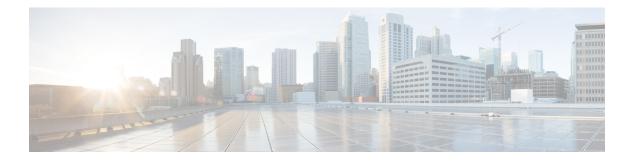

# **C** Commands

- customer-id (Call Home), on page 2
- contract-id (Call Home), on page 3
- configure maintenance profile, on page 4
- commit (session), on page 6
- commit (Call Home), on page 7
- clear ntp statistics, on page 8
- clear ntp session, on page 9
- clear logging session, on page 10
- clear logging onboard, on page 11
- clear logging nvram, on page 12
- clear logging logfile, on page 13
- callhome test, on page 14
- callhome send diagnostic, on page 15
- callhome, on page 16

# customer-id (Call Home)

To configure the optional unique identification number for the customer, use the customer-id command. To remove a customer number, use the no form of this command.

customer-id customer-no no customer-id

| Syntax Description | customer                                                 | r-no Customer number, as specified in the service agreement. The customer number can be up to 255 alphanumeric characters in free format.                                                                |  |  |  |  |
|--------------------|----------------------------------------------------------|----------------------------------------------------------------------------------------------------|--|--|--|--|
| Command Default    | None                                                     |                                                                                                    |  |  |  |  |
| Command Modes      | Callhome                                                 | e configuration mode                                                                                                    |  |  |  |  |
| Command History    | Release                                                  | Modification                                                                                                    |  |  |  |  |
|                    |                                                          | This command was introduced.                                                                                                    |  |  |  |  |
| Usage Guidelines   |                                                          | configure the customer identification information that Cisco Smart Call Home should use. The service nt includes the customer identification information, such as the customer ID, contract ID, and site |  |  |  |  |
| Examples           | This exa                                                 | mple shows how to configure a customer number:                                                                                                    |  |  |  |  |
|                    | <pre>switch(config-callhome)# customer-id AXC-1203</pre> |                                                                                                    |  |  |  |  |
|                    | switch(c                                                 | config-callhome)#                                                                                                    |  |  |  |  |
| Related Commands   | Comman                                                   | nd Description                                                                                                    |  |  |  |  |
|                    | site-id                                                  | Configures the site number for the switch.                                                                                                    |  |  |  |  |
|                    | show                                                     | Displays a summary of the Call Home configuration.                                                                                                    |  |  |  |  |

callhome

# contract-id (Call Home)

To configure the optional contract number for the customer, use the contract-id command. To remove a contract number, use the no form of this command.

contract-id contract-number no contract-id

| Syntax Description | contract-numb    | ber Contract number. The contract number can be up to 255 alphanumeric characters in free format.                                                                                             |
|--------------------|------------------|----------------------------------------------------------------------------------------------------|
| Command Default    | None             |                                                                                                    |
| Command History    | ·                | figuration mode                                                                                                    |
| oonininin motory   |                  | s command was introduced.                                                                                                    |
| Usage Guidelines   |                  | gure the customer identification information that Cisco Smart Call Home should use. The service ludes the customer identification information, such as the customer ID, contract ID, and site |
| Examples           | This example     | shows how to configure the contract number for the customer:                                                                                                    |
|                    | switch(confi     | ig-callhome)# contract-id 12095134-1706                                                                                                    |
|                    | switch(confi     | lg-callhome)#                                                                                                    |
| Related Commands   | Command          | Description                                                                                                    |
|                    | customer-id      | Configures the customer number for the switch.                                                                                                    |
|                    | show<br>callhome | Displays a summary of the Call Home configuration.                                                                                                    |

#### configure maintenance profile

To enter a maintenance profile configuration session to create a custom maintenance mode profile or a custom normal mode profile, use the configure maintenance profile command. To delete the existing maintenance mode profile or normal mode profile, use the no form of this command. Starting with Cisco NX-OS Release 7.3(0)N1(1), we recommend not using the configure profile [maintenance-mode | normal-mode] type admin command and we strongly recommend using the configure maintenance profile [maintenance-mode | normal-mode | normal-mode] command.

configure maintenance profile [maintenance-mode | normal-mode] no configure maintenance profile [maintenance-mode | normal-mode]

|                    | -                                                                                                    | I        |                                                                                      |  |  |  |
|--------------------|----------------------------------------------------------------------------------------------------|----------|--------------------------------------------------------------------------------------|--|--|--|
| Syntax Description | maintenance-mode                                                                                                    |          | Enters the maintenance profile configuration session for a maintenance mode profile. |  |  |  |
|                    | normal-mod                                                                                                    | e        | Enters the maintenance profile configuration session for a normal mode profile.      |  |  |  |
| Command Default    | None                                                                                                    |          |                                                                                      |  |  |  |
| Command Modes      | -<br>Privileged EX                                                                                                    | XEC (#   |                                                                                      |  |  |  |
|                    | Global config                                                                                                    | guration | n mode (config)                                                                      |  |  |  |
| Command History    | Release                                                                                                    | Modif    | ication                                                                              |  |  |  |
|                    | 7.3(0)N1(1)                                                                                                    | This c   | command was introduced.                                                              |  |  |  |
| Usage Guidelines   | This command does not require a license.                                                                                                    |          |                                                                                      |  |  |  |
| Examples           | This example shows how to enter a maintenance profile configuration session for a maintenance mode profile:                                                                                                    |          |                                                                                      |  |  |  |
|                    | <pre>switch# configure maintenance profile maintenance-mode Please configure 'system mode maintenance always-use-custom-profile' if you want to use custom profile always for maintenance mode. Enter configuration commands, one per line. End with CNTL/Z. switch(config-mm-profile)#</pre> |          |                                                                                      |  |  |  |
|                    | This example shows how to enter a maintenance profile configuration session for a normal mode profile:                                                                                                    |          |                                                                                      |  |  |  |
|                    | switch# configure maintenance profile normal-mode<br>Please configure 'system mode maintenance always-use-custom-profile' if you want to use<br>custom profile always for maintenance mode.<br>Enter configuration commands, one per line. End with CNTL/Z.<br>switch(config-mm-profile)#     |          |                                                                                      |  |  |  |
|                    | This example shows how to delete a maintenance profile:                                                                                                    |          |                                                                                      |  |  |  |
|                    |                                                                                                    |          |                                                                                      |  |  |  |

switch# no configure maintenance profile maintenance-mode Maintenance mode profile maintenance-mode successfully deleted Enter configuration commands, one per line. End with CNTL/Z. Exit maintenance profile mode.

#### **Related Commands**

| Command                                              | Description                                                                                                    |
|------------------------------------------------------|----------------------------------------------------------------------------------------------------|
| show run mmode                                       | Displays the currently running maintenance profile configuration on a switch.                                                                |
| show system mode                                     | Displays the current system mode and the current state of the maintenance mode timer when the switch is in maintenance mode.                 |
| system mode maintenance<br>always-use-custom-profile | Applies the existing custom maintenance-mode profile and prevents creation of auto-generated maintenance-mode profile.                       |
| system mode maintenance on-reload reset-reason       | Boots the switch into maintenance-mode automatically in the event of a specified system crash.                                               |
| system mode maintenance shutdown                     | Shuts down all protocols and interfaces except the management interface (by using the shutdown command and not the default isolate command). |
| system mode maintenance timeout                      | Configures the maintenance window timer to keep the switch in maintenance mode for a specified number of minutes.                            |

# commit (session)

To commit the current configuration session, use the commit command.

|                    | commit                                     |                              |  |  |
|--------------------|--------------------------------------------|------------------------------|--|--|
| Syntax Description | This command has no arguments or keywords. |                              |  |  |
| Command Default    | None                                       |                              |  |  |
| Command Modes      | Session confi                              | guration mode                |  |  |
| Command History    | Release                                    | Modification                 |  |  |
|                    | 5.2(1)N1(1)                                | This command was introduced. |  |  |
| Examples           | L                                          | 1                            |  |  |

This example shows how to commit the current session:

```
switch(config-s) # commit
```

```
switch(config-s)#
```

| Related Commands | Command                    | Description                           |
|------------------|----------------------------|---------------------------------------|
|                  | configure session          | Creates a configuration session.      |
|                  | show configuration session | Displays the contents of the session. |
|                  | verify                     | Verifies a session.                   |

#### commit (Call Home)

To commit Call Home configuration changes and distribute the changes to call Cisco Fabric Services (CFS)-enabled devices, use the commit command.

commit

| Syntax Description | This com      | This command has no arguments or keywords.           |                                  |  |  |
|--------------------|---------------|------------------------------------------------------|----------------------------------|--|--|
| Command Default    | None          | None                                                 |                                  |  |  |
| Command Modes      | -<br>Callhome | e configuration mode                                 |                                  |  |  |
| Command History    | Release       | Modification                                         |                                  |  |  |
|                    |               | This command was introduced.                         |                                  |  |  |
| Examples           | switch(c      | config-callhome)# <b>commit</b>                      | Call Home configuration changes: |  |  |
|                    |               | config-callhome)# <b>commit</b><br>config-callhome)# |                                  |  |  |

```
        Related Commands
        Command
        Description

        show callhome
        Displays Call Home configuration information.

        show running-config callhome
        Displays the running configuration information for Call Home.
```

# clear ntp statistics

To clear the Network Time Protocol (NTP) session, use the clear ntp statistics command.

clear ntp statistics all-peers | io | local | memory

| Syntax Description | all-peers      | all-peers Clears all peer transaction statistics. |                              |  |  |  |
|--------------------|----------------|---------------------------------------------------|------------------------------|--|--|--|
|                    | io             | Cle                                               |                              |  |  |  |
|                    | local          | local Clears local statistics.                    |                              |  |  |  |
|                    | memory         | emory Clears memory statistics.                   |                              |  |  |  |
| Command Default    | None           |                                                   |                              |  |  |  |
| Command Modes      | EXEC mode      |                                                   |                              |  |  |  |
| Command History    | Release        |                                                   | Modification                 |  |  |  |
|                    | 5.2(1)N1       | (1)                                               | This command was introduced. |  |  |  |
| Examples           | /O statistics: |                                                   |                              |  |  |  |
| Deleted Occurrents |                |                                                   |                              |  |  |  |

| Related Commands | Command  | Description               |
|------------------|----------|---------------------------|
|                  | show ntp | Displays NTP information. |

### clear ntp session

To clear the Network Time Protocol (NTP) session, use the clear ntp session command.

clear ntp session

**Syntax Description** This command has no arguments or keywords.

Command Default None

**Command Modes** 

EXEC mode

| Command History | Release     | Modification                 |
|-----------------|-------------|------------------------------|
|                 | 5.2(1)N1(1) | This command was introduced. |

**Examples** This example shows how to discard the NTP Cisco Fabric Services (CFS) distribution session in progress:

switch# clear ntp session

| Related Commands | Command  | Description               |
|------------------|----------|---------------------------|
|                  | show ntp | Displays NTP information. |

I

# clear logging session

To clear the current logging session, use the clear logging session command.

|                    | clear logging session                      |                                    |                 |  |  |
|--------------------|--------------------------------------------|------------------------------------|-----------------|--|--|
| Syntax Description | This command has no arguments or keywords. |                                    |                 |  |  |
| Command Default    | None                                       |                                    |                 |  |  |
| Command Modes      | EXEC mode                                  |                                    |                 |  |  |
| Command History    | Release Modification                       |                                    |                 |  |  |
|                    | 5.2(1)N1(1)                                | This command was introduced.       |                 |  |  |
| Examples           | 1                                          | e shows how to clear the current l | ogging session: |  |  |

| Related Commands | Command              | Description                          |
|------------------|----------------------|--------------------------------------|
|                  | show logging session | Displays the logging session status. |

# clear logging onboard

To clear the onboard failure logging (OBFL) entries in the persistent log, use the clear logging onboard command.

clear logging onboard [environmental-history] [exception-log] [obfl-log] [stack-trace]

| Syntax Description | environment                                                                              | al-history             | (Optional) Clears the OBFL environmental history. |                                                                       |                                           |  |
|--------------------|------------------------------------------------------------------------------------------|------------------------|---------------------------------------------------|-----------------------------------------------------------------------|-------------------------------------------|--|
|                    | exception-log (                                                                          |                        | (Optional) Clears the                             | (Optional) Clears the OBFL exception log entries.                     |                                           |  |
|                    | obfl-log                                                                                 |                        | (Optional) Clears the                             | (Optional) Clears the OBFL (boot-uptime/device-version/obfl-history). |                                           |  |
|                    | stack-trace                                                                              |                        | (Optional) Clears the                             | OBFL st                                                               | ack trace entries.                        |  |
| Command Default    | None                                                                                     |                        |                                                   |                                                                       |                                           |  |
| Command Modes      | EXEC mode                                                                                |                        |                                                   |                                                                       |                                           |  |
| Command History    | Release                                                                                  | Modifica               | ation                                             |                                                                       |                                           |  |
|                    | 5.2(1)N1(1)                                                                              | This con               | nmand was introduced.                             |                                                                       |                                           |  |
| Examples           | This example                                                                             | e shows he             | ow to clear the OBFL e                            | nvironm                                                               | nental history entries:                   |  |
|                    | <pre>switch# clear logging onboard environmental-history</pre>                           |                        |                                                   |                                                                       |                                           |  |
|                    | This example shows how to clear the OBFL exception-log entries:                          |                        |                                                   |                                                                       | n-log entries:                            |  |
|                    | switch# <b>cle</b>                                                                       | ar loggi               | ng onboard exceptio                               | n-log                                                                 |                                           |  |
|                    | This example shows how to clear the OBFL (boot-uptime/device-version/obfl-history) entri |                        |                                                   |                                                                       | ime/device-version/obfl-history) entries: |  |
|                    |                                                                                          |                        |                                                   |                                                                       |                                           |  |
|                    | This example                                                                             | ow to clear the OBFL s | lear the OBFL stack trace entries:                |                                                                       |                                           |  |
|                    | <pre>switch# clear logging onboard stack-trace</pre>                                     |                        |                                                   |                                                                       |                                           |  |
|                    |                                                                                          |                        |                                                   |                                                                       |                                           |  |
| Related Commands   | Command                                                                                  |                        | Description                                       |                                                                       |                                           |  |

| elated Commands | Command              | Description                    |
|-----------------|----------------------|--------------------------------|
|                 | show logging onboard | Displays onboard failure logs. |

# clear logging nvram

To clear the NVRAM logs, use the clear logging nvram command.

clear logging nvram

**Syntax Description** This command has no arguments or keywords.

Command Default None

Command Modes

EXEC mode

| Command History | Release     | Modification                 |
|-----------------|-------------|------------------------------|
|                 | 5.2(1)N1(1) | This command was introduced. |

**Examples** This example shows how to clear the NVRAM logs:

switch# clear logging nvram

| Related Commands | Command            | Description              |  |
|------------------|--------------------|--------------------------|--|
|                  | show logging nvram | Displays the NVRAM logs. |  |

# clear logging logfile

To clears the contents of the log file, use the clear logging logfile command.

|                    | clear logging logfile                                |           |                         |                 |
|--------------------|------------------------------------------------------|-----------|-------------------------|-----------------|
| Syntax Description | This command has no arguments or keywords.           |           |                         |                 |
| Command Default    | None                                                 |           |                         |                 |
| Command Modes      | EXEC mode                                            |           |                         |                 |
| Command History    | Release Modification                                 |           |                         |                 |
|                    | 5.2(1)N1(1)                                          | This co   | mmand was introduced.   |                 |
| Examples           | This example shows how to clear the logging logfile: |           |                         | logfile:        |
|                    | switch# <b>clear logging logfile</b><br>switch#      |           |                         |                 |
| Related Commands   | Command Description                                  |           |                         |                 |
|                    | show logging                                         | g logfile | Displays the messages i | n the log file. |

#### callhome test

To send a Call Home test message to all configured destinations, use the callhome test command.

|                    | callhome                                                                                                    | e test [inven | tory]                                                   |                                                  |  |  |
|--------------------|----------------------------------------------------------------------------------------------------|---------------|---------------------------------------------------------|--------------------------------------------------|--|--|
| Syntax Description | inventory (Optional) Specifies that a Call Home inventory message be sent for testing the Call Home configuration. |               |                                                         |                                                  |  |  |
| Command Default    | None                                                                                                    |               |                                                         |                                                  |  |  |
| Command Modes      | EXEC m                                                                                                    | EXEC mode     |                                                         |                                                  |  |  |
| Command History    | Release                                                                                                    | Modificatio   | n                                                       |                                                  |  |  |
|                    |                                                                                                    | This comma    | and was introduced.                                     |                                                  |  |  |
| Examples           | This exa                                                                                                    | mple shows h  | ow to send a Call H                                     | ome test message to all configured destinations: |  |  |
|                    | trying t                                                                                                    |               | est<br>callhome messag<br>cest callhome mes             |                                                  |  |  |
|                    | This example shows how to send a Call Home inventory message to all configured destination                         |               |                                                         |                                                  |  |  |
|                    | trying t                                                                                                    | to send test  | est inventory<br>c callhome invent<br>cest callhome inv |                                                  |  |  |
| Related Commands   | Comman                                                                                                    | ıd            | Description                                             | DN                                               |  |  |
|                    | show ca                                                                                                    | llhome        | Displays                                                | Call Home configuration information.             |  |  |

show running-config callhome Displays the running configuration information for Call Home.

#### callhome send diagnostic

To send a specified Call Home test message to all configured destinations, use the callhome send diagnostic command.

callhome send diagnostic

**Syntax Description** This command has no arguments or keywords.

Command Default None

Command Modes Callhome configuration mode

C C

| Command History | Release | Modification                 |
|-----------------|---------|------------------------------|
|                 |         | This command was introduced. |
|                 |         |                              |

Usage Guidelines You can generate a test message to test your Call Home communications using the callhome send diagnostic command.

**Examples** This example shows how to configure Call Home to send test messages to all configured destinations:

switch(config-callhome) # callhome send diagnostic

switch(config-callhome)#

| Related Commands | Command                      | Description                                                   |
|------------------|------------------------------|---------------------------------------------------------------|
|                  | show callhome                | Displays Call Home configuration information.                 |
|                  | show running-config callhome | Displays the running configuration information for Call Home. |

## callhome

|                    | To configure the Cisco Smart Call Home service and enter the callhome configuration mode, use the callhome command.                                                                      |                                                    |  |  |
|--------------------|----------------------------------------------------------------------------------------------------|----------------------------------------------------|--|--|
|                    | callhome                                                                                                    |                                                    |  |  |
| Syntax Description | This command has no arguments or keywords.                                                                                                    |                                                    |  |  |
| Command Default    | None                                                                                                    |                                                    |  |  |
| Command Modes      | Global configuration mode                                                                                                    |                                                    |  |  |
| Command History    | Release Modification                                                                                                    |                                                    |  |  |
|                    | This con                                                                                                    | nmand was introduced.                              |  |  |
| Usage Guidelines   | You must configure the e-mail, phone, and street address information for Call Home. You can optionally configure the contract ID, customer ID, site ID, and switch priority information. |                                                    |  |  |
| Examples           | This example shows how to enter callhome configuration mode:                                                                                                    |                                                    |  |  |
|                    | <pre>switch(config)# callhome switch(config-callhome)#</pre>                                                                                                    |                                                    |  |  |
| Related Commands   | Command                                                                                                    | Description                                        |  |  |
|                    | email-contact                                                                                                    | Configures the e-mail address.                     |  |  |
|                    | show callhome                                                                                                    | Displays a summary of the Call Home configuration. |  |  |

snmp-server contact | Configures the SNMP contact (sysContact).